## **Node-red usage on exware:**

First of all you need to install node-red on exware device

The autoexec.sh script can be used to automatically install and add to "Startup Sequence" applications packages on exware or ex700 or esmart device

How to use:

1) Copy the autoexec.sh script into the root of a USB stick

2) copy the "package.zip" file and place it along the script

3) Plug the USB stick into the panel or device . Once the procedure successufully finishes the panel will reboot as soon as the USB stick is unplugged

If the device has a screen the process status is displayed via psplash. When complete the script also buzzes 3 times for success while it continues to do so indefinitely with 3s period until manual reboot for failure.

The log of the last run is saved on the USB key in the lastRun.log file

The application is automatically enabled and put last in the boot sequence. The script skips any license agreement that may be required from the user who should in this case already be aware of it.

After installation, in order to configure nodered you need to open web browser and digit http:// http://192.18.130.1:1880/ where 192.18.130.1 is the IP address of the device

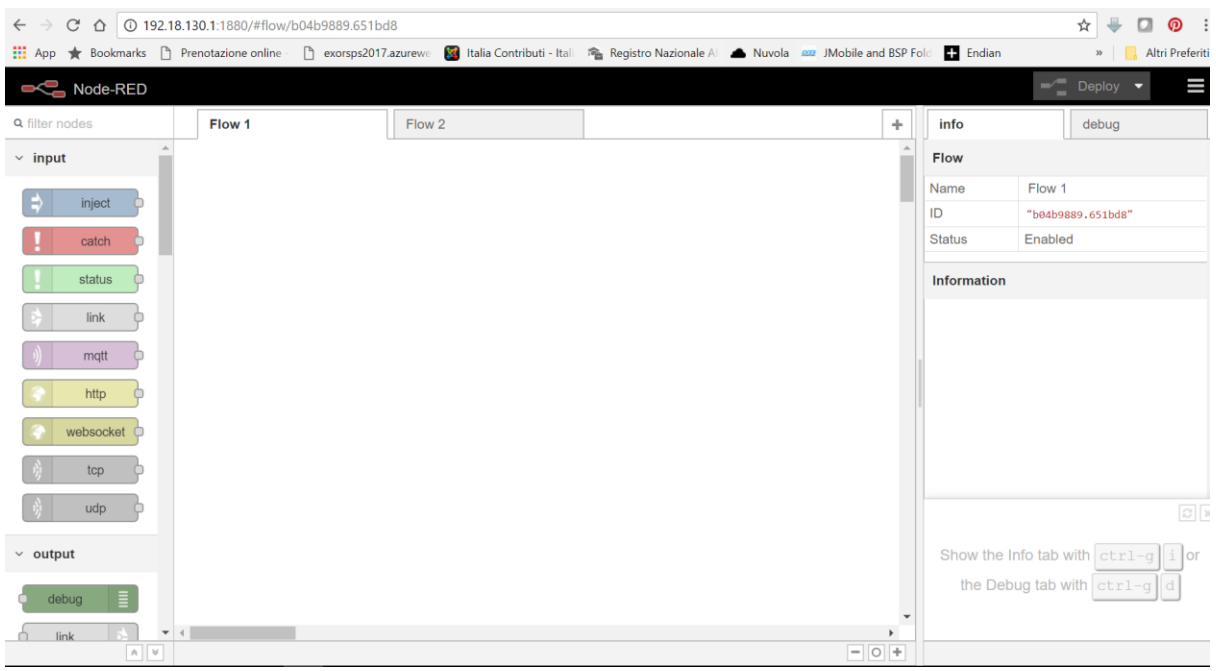

At first time the nodered appers empty

Now you can import an example project Node Red eXware\_example.txt project In order to add a simple project able to read and write Tag defined into Jmobile

This is the result of simple project imported

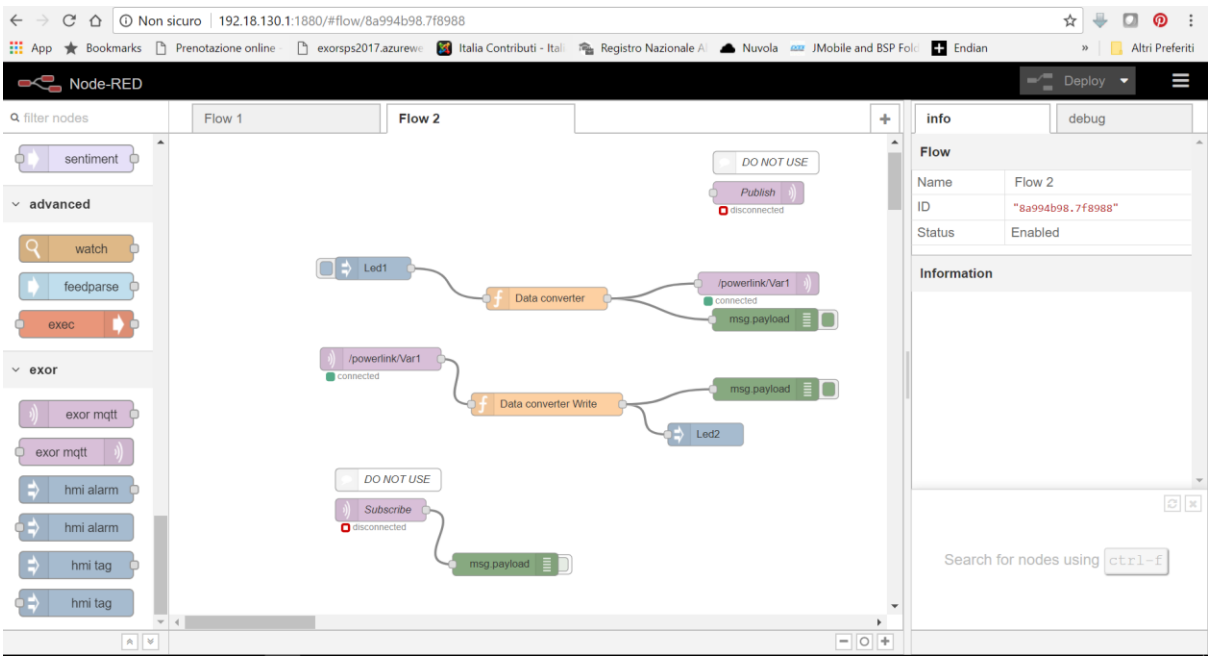

Led1 represets a variable called Led1 read from Jmobile runtime and sent to CloudMqtt free portal [\(https://www.cloudmqtt.com/\)](https://www.cloudmqtt.com/)

Led2 represents a variable called Led2 wrote to Jmobile runtime when data change from CloudMqtt free portal [\(https://www.cloudmqtt.com/\)](https://www.cloudmqtt.com/)

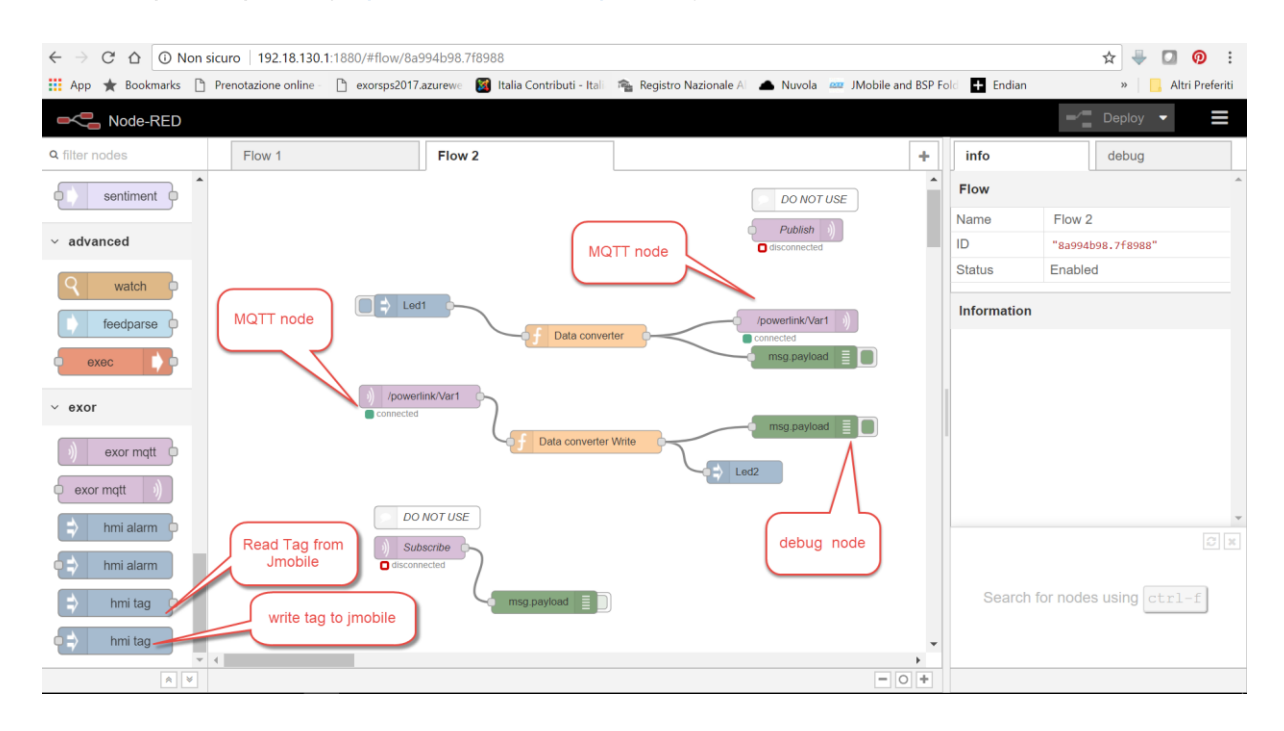

In order to connect to Amazon, Azure and IBM Bluemix we created specific exor Mqtt node with some predefined configuration parameter

We developed three example of project for Amazon, Azure and IBM Watson , in particular :

Orders.txt Example of project that communicate with Amazon AWS platform

Managment.txt Example of project that communicates with Azure

Maintenance.txt Example of project that communicates with IBM Watson